# Manuál k vypracovaniu finančnej časti správy (RS2/ZS2) za rok 2007 on-line systémom pre bilaterálne projekty

Vstup do systému prostredníctvom linku "Správa finančných prostriedkov projektov" cez stránku: http://www.apvv.sk/online-formulare.php zadať email

zadať heslo

- prihlásiť sa prostredníctvom tlačidla Prihlásiť sa

- zobrazí sa okno: "Vaše aktuálne zadané projekty"

PROSTREDNÍCTVOM TLAČIDLA Kolektiv sa aktualizuje zoznam osôb podieľajúcich sa na riešení projektu, na ktoré boli priamo čerpané v danom rozpočtovom období finančné prostriedky (napr. v položkách mzdové prostriedky vrátane OON a zdravotné a sociálne poistenie alebo cestovné náklady).

- prostredníctvom tlačidla Pridaj osobu je potrebne pridať do zoznamu všetky osoby, ktoré sa podieľali na riešení bilaterálneho projektu (boli na ne čerpané prípadne sami čerpali finančné prostriedky). Týka sa to domácich aj zahraničných riešiteľov.

- Prostredníctvom tlačidla Zmeň je možné aktualizovať údaje o osobe a v číselníku je možné uviesť status osoby (aktuálny - na projekte stále pracuje, neaktuálny - napr. už nepracuje na projekte, vymaž – použije sa v prípade chybného zadania osoby). Do okna Poznámka sa uvádzajú relevantné údaje o osobe (napr. termín odstúpenia od projektu, termín nástupu na projekt...). Po zapísaní poznámky do

okna je treba údaje uložiť prostredníctvom tlačidla Ulož

Pridaj VEO / ŠZ

- prostredníctvom tlačidla a pomocou číselníka sa doplní do zoznamu vedúci ekonomického oddelenia a štatutárny zástupca žiadateľa. Ich mená sa vygenerujú v pdf dokumente ročnej správy (RS2/ZS2)

PROSTREDNÍCTVOM TLAČIDLA Financie sa spracuje vyúčtovanie finančných prostriedkov projektu za rok 2007 (vypĺňať kapitoly postupne od I po VIII, názov je uvedený aj po vstupe do každej kapitoly)

I. Prideľovanie finančných prostriedkov organizáciám v roku: 2007

- vstúpiť prostredníctvom tlačidla 2007

- okná A, D sú informatívne a uvádzajú sumárne údaje o pridelených finančných prostriedkoch v roku 2007

- pri návrate na predchádzajúcu stranu treba používať tlačidlo Späť

## II. Upresnenie plánovaného rozpočtu na rok: 2007

- v stĺpci "Upresnenie plánovaného rozpočtu na rok 2007" je treba upraviť pôvodne plánovaný rozpočet projektu podľa skutočne pridelených finančných prostriedkov na rok 2007

- údaje potvrdíte cez tlačítko Uložiť

## III. Čerpanie a vrátenie finančných prostriedkov riešiteľských organizácií v roku: 2007

- prostredníctvom tlačidla 2007 sa vstupuje do fázy vypĺňania zúčtovania finančných prostriedkov organizácie, ktorá ich mala pridelené zmluvou

- tlačidlo Zmeň v stĺpci "Čerpanie" umožní zadávať a meniť údaje o čerpaní finančných prostriedkov jednotlivých riešiteľských organizácií v jednotlivých položkách:

- stĺpec Čerpanie – údaje sa generujú na základe zadania prostredníctvom tlačidla uprav ; vyberie sa položka a vypĺňajú sa údaje podľa zadania pre konkrétnu položku; položka "Pridelené finančné prostriedky celkom" uvádza finančné prostriedky danej riešiteľskej organizácie na základe pridelenia finančných prostriedkov v časti I

- v prípade, že sa v niektorej z položiek uvedie suma vyššia ako bola celkovo plánovaná na projekt, resp. odsúhlasená na základe žiadosti o zmenu rozpočtu v zmysle Zásad hospodárenia s finančnými prostriedkami, systém na to upozorní

- tlačilo Zmeň v stĺpci "Vrátenie" umožní vstup do tabuľky s automaticky vygenerovanými sumárnymi údajmi o danej riešiteľskej organizácii a voľným oknom na zadanie sumy v prípade, že organizácia vrátila finančné prostriedky do štátneho rozpočtu (do APVV)

### IV. Prehľad celkového čerpania finančných prostriedkov pridelených v roku: 2007

- vstúpiť prostredníctvom tlačidla 2007

- zobrazí sa sumárna tabuľka celkového čerpania finančných prostriedkov pridelených v roku 2007 v zúčtovacom období

- v prípade, že v stĺpci "Nevyčerpané" sa zobrazí mínusová hodnota v položkách cestovné náklady, oprávnenosť čerpania bude posudzovaná v zmysle metodických pokynov

# IVa. Zdôvodnenie zmien v čerpaní finančných prostriedkov oproti pôvodnému rozpočtu v roku

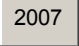

- prostredníctvom tlačidla 2007 v kapitole "Zdôvodnenie zmien v čerpaní finančných prostriedkov oproti pôvodnému rozpočtu,, napíšte do okna zdôvodnenie významných zmien v nákupe tovarov a služieb v roku 2007 a potvrďte tlačidlom Uložiť

- zdôvodnenie sa vygeneruje ako súčasť dokumentu RS2/ZS2

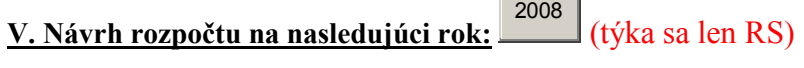

- prostredníctvom tlačila 2008 sa navrhuje rozpočet na rok 2008;

- v prípade, že sa neplánujú žiadne zmeny oproti plánovanému rozpočtu, do stĺpca "Upresnenie plánovaného rozpočtu na rok 2008" sa prepíšu údaje zo stĺpca "Plánovaný rozpočet na rok 2008"

- do stĺpca "Rozdelenie prostriedkov prenesených z roku 2007" sa rozpíšu do jednotlivých položiek finančné prostriedky prenesené z roka 2007 (uvádzajú sa len kladné hodnoty)

- v poslednom Stĺpci sa generuje "Upresnený rozpočet na rok 2008", podľa ktorého sa má riešiteľ riadiť v roku 2008

## Va. Zdôvodnenie rozdelenia prenesených finančných prostriedkov z roku 2007 a významných zmien v roku 2008 (týka sa len RS)

- prostredníctvom tlačila 2007 zdôvodnite:
- požadované významné zmeny v roku 2008 oproti plánu
- prerozdelenie prenesených finančných prostriedkov z roku 2007

# VI. Generovanie zúčtovacej správy za rok a návrh rozpočtu na nasledujúci rok (pre ZS len Generovanie zúčtovacej správy)

- prostredníctvom tlačidla PDF 2007 sa vygeneruje kompletná finančná správa RS2/ZS2 za dané zúčtovacie obdobie

# VII. Prílohy

- povinné prílohy sa vložia prostredníctvom tlačidiel:

Odborná časť správy: (RS1/ZS1) 2007 (v prípade ročnej správy vložíte súbor RS1, v prípade záverečnej správy súbor ZS1)

## VIII. Ukončenie a definitívne odoslanie vyúčtovania do APVV Uzavri 2007

- po vytlačení a skontrolovaní všetkých predkladaných dokumentov sa tieto prostredníctvom tlačidla Uzavri 2007

 odošlú elektronicky do agentúry a podpísané dokumenty v listinnej podobe na adresu agentúry; týmto sa systém uzavrie a ďalšie úpravy bude možné robiť len na základe výzvy zo strany agentúry v prípade nesprávnych alebo neúplných údajov zadaných do systému.

V sumárnej tabuľke "Dokumenty" sú uvedené všetky typy dokumentov vytvorených pri spracovaní Správy finančných prostriedkov a linky na ich stiahnutie.